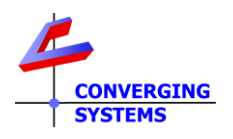

# **TechNotes**

## **Revision 12/14/2016**

# **Create Custom Effects (For Effect 1)**

## **Overview:**

An Effect is an automatic sequencing of one or more static colors which provides the illusions of motion or an animated light show. Within each ILC-x00 controller, there may be one or more **Effects** available, but within each unit there is a least one customizable Effect, known as **Effect(1)**, which can be customized by an installer or dealer.

This document explains how to create a custom effect for **Effect(1)**, based on 1 to 23 user or installer custom-selected colors. This is typically used for clients who may wish to play a holiday sequence of Green and Red, for instance or Red, White, and Blue, which would repeat indefinitely or until an OFF, STOP or other color command is issued. A more sophisticated example employed by hospitality venues (hotels for instance) that might want to customize their lobby colors or ballroom colors on the fly to match those colors of visiting sports teams or incoming convention groups. In this case where these preprogrammed colors would by necessity need to be changed for a wide variety of clients, typically a thirdparty automation system is used (i) to act as the storage medium for the pre-programmed colors, (ii) to download at run time (when the Effect was desired to be run) these colors into an ILC-x00 controller and (ii) to issue the **EFFECT(1)** command to call up the custom color set.

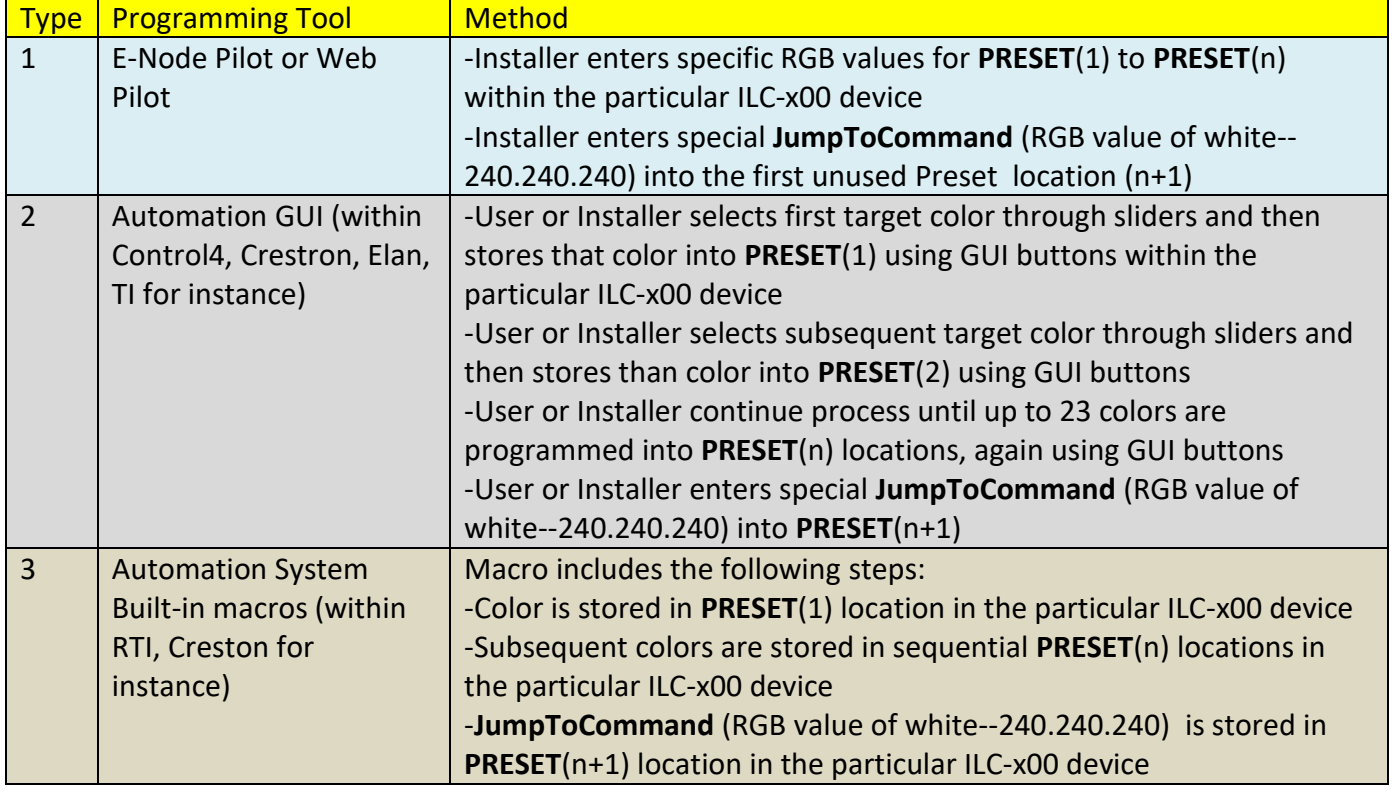

There are three distinct methods by which **EFFECT(1)** can be programmed. These are

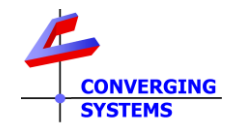

#### -**EFFECT,1** command is issued to trigger macro

Over the next few pages are several examples that will show each of the various Types specified above (see color code under each Example matching the above table.

### **Example 1**

A Red, White and Blue color set is desired to be programmed as **EFFECT(1)**.

It is desired that the period of time that each color is illuminated (**SEQRATE**) should be 5 seconds and the fade time between the colors should be 1 second (**DISSOLVE3**). We will describe this process both in terms of **Type 1** programming as well as **Type 2** programming.

#### **Type 1 Programming (through e-Node Pilot or Web-Pilot)**

This section explains how to create a custom effect based on customer or installer-selected colors using the e-Node or Web-Pilot Application.

#### **Required Tools:**

You will need the following:

1.Windows e-Node Pilot application or Web-Pilot application

2.Previously set up e-Node and one or more ILC-x00 controllers addressed with UIDs and Zone/Group/node address (see **Quick Start Guides** for more information).

#### **Storing Colors and JumpToCommand into PRESET locations**

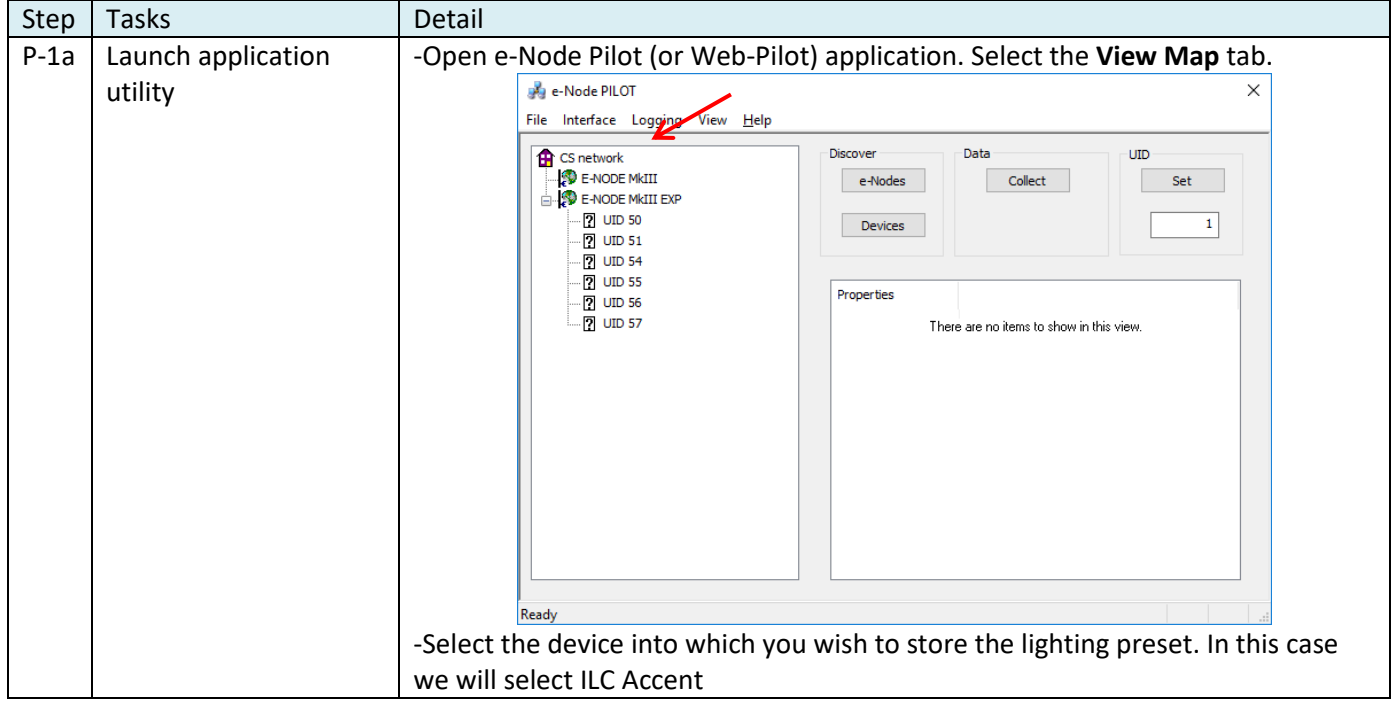

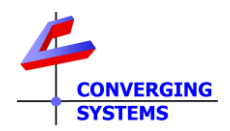

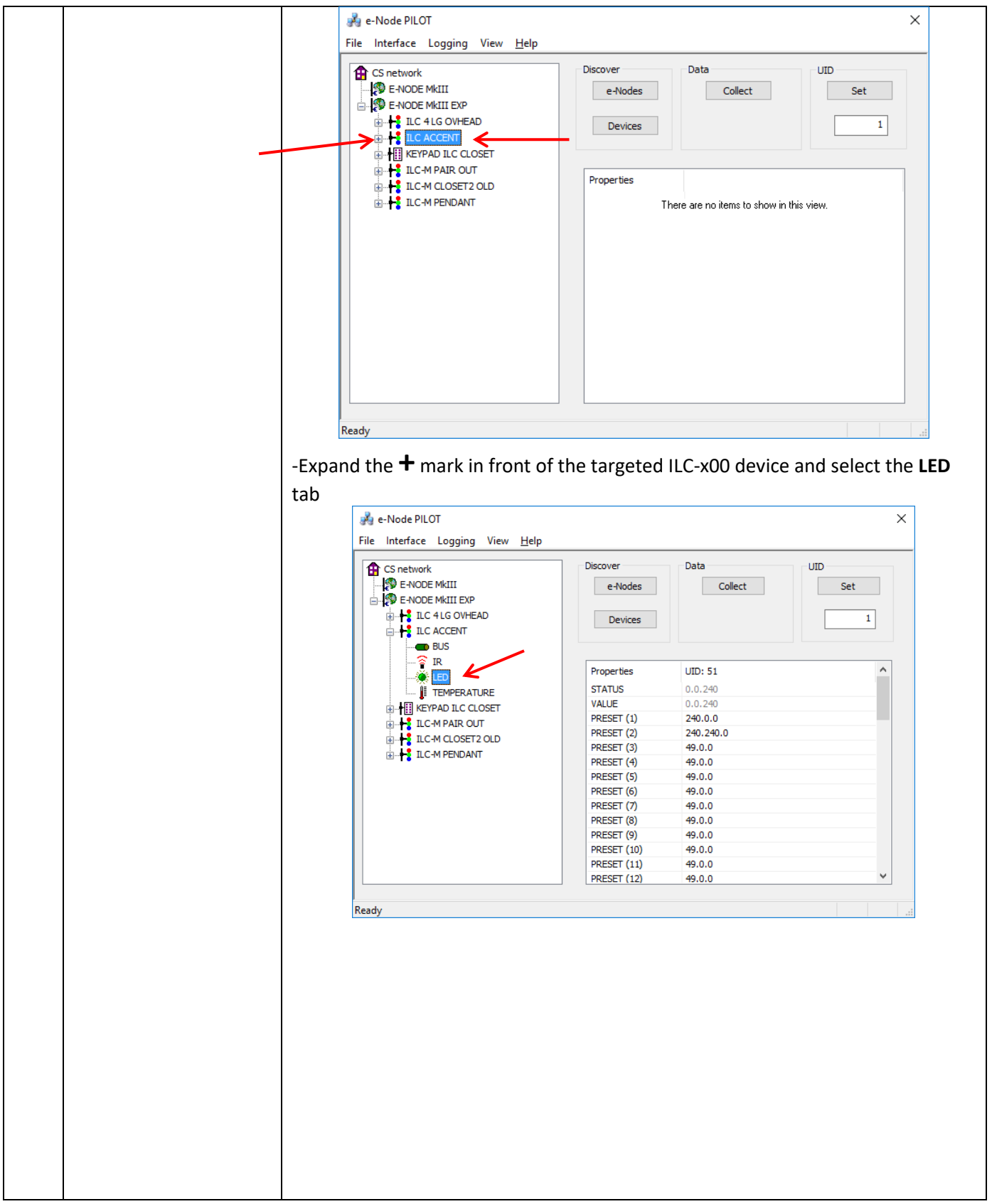

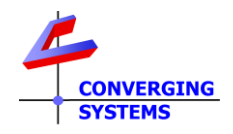

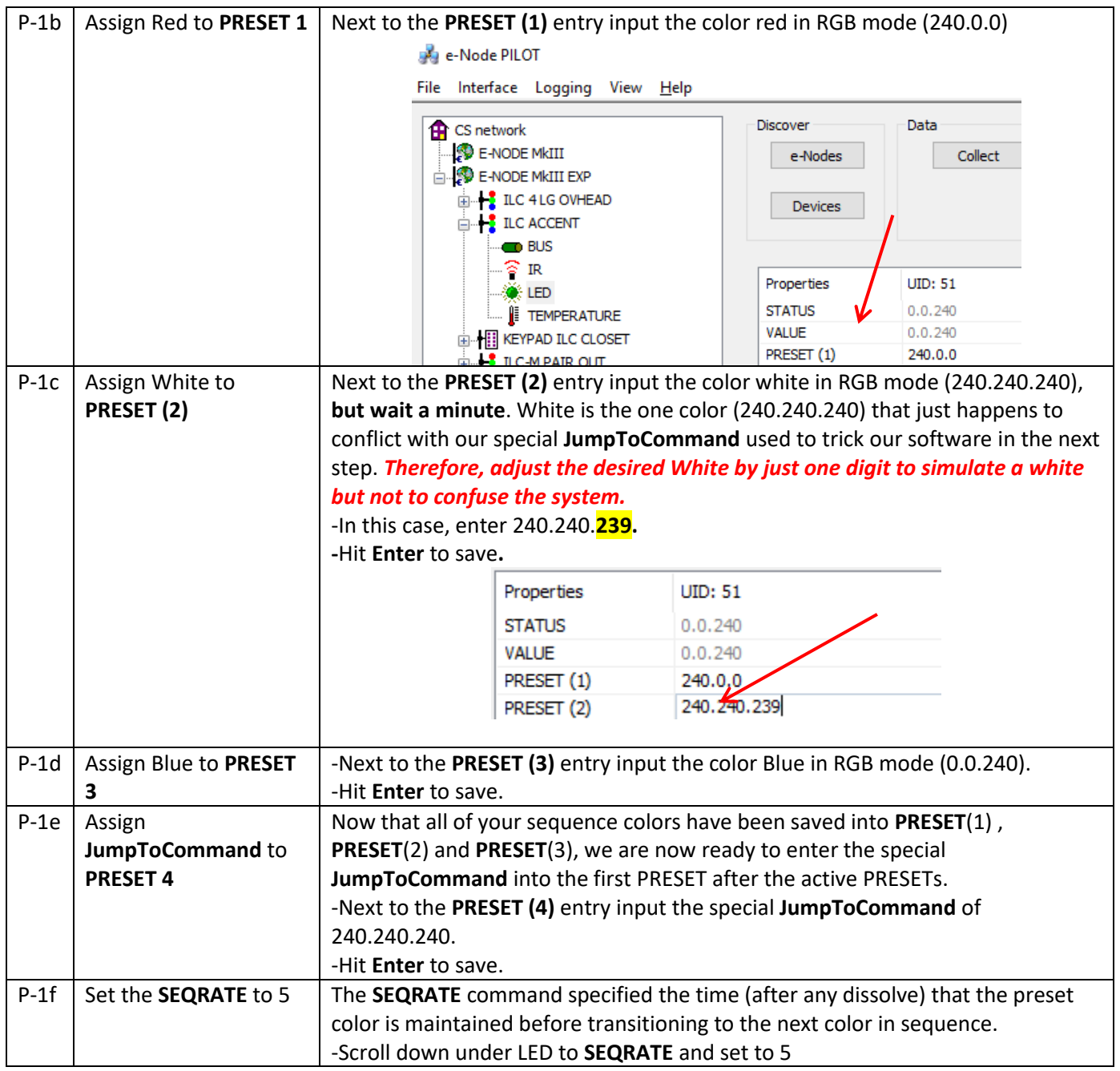

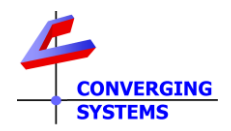

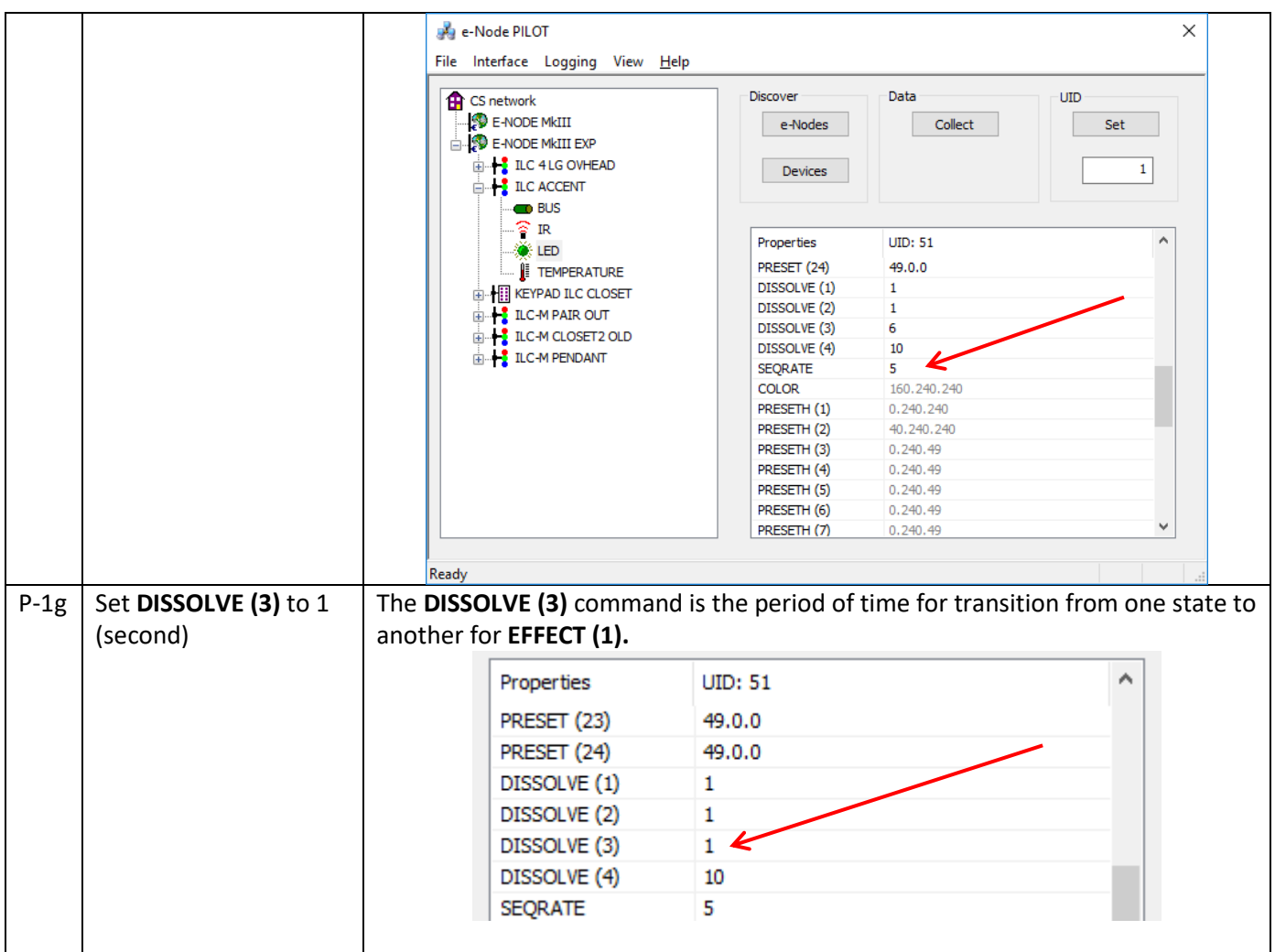

# **Test EFFECT (1) using Virtual Terminal and Finish Up GUI Programming**

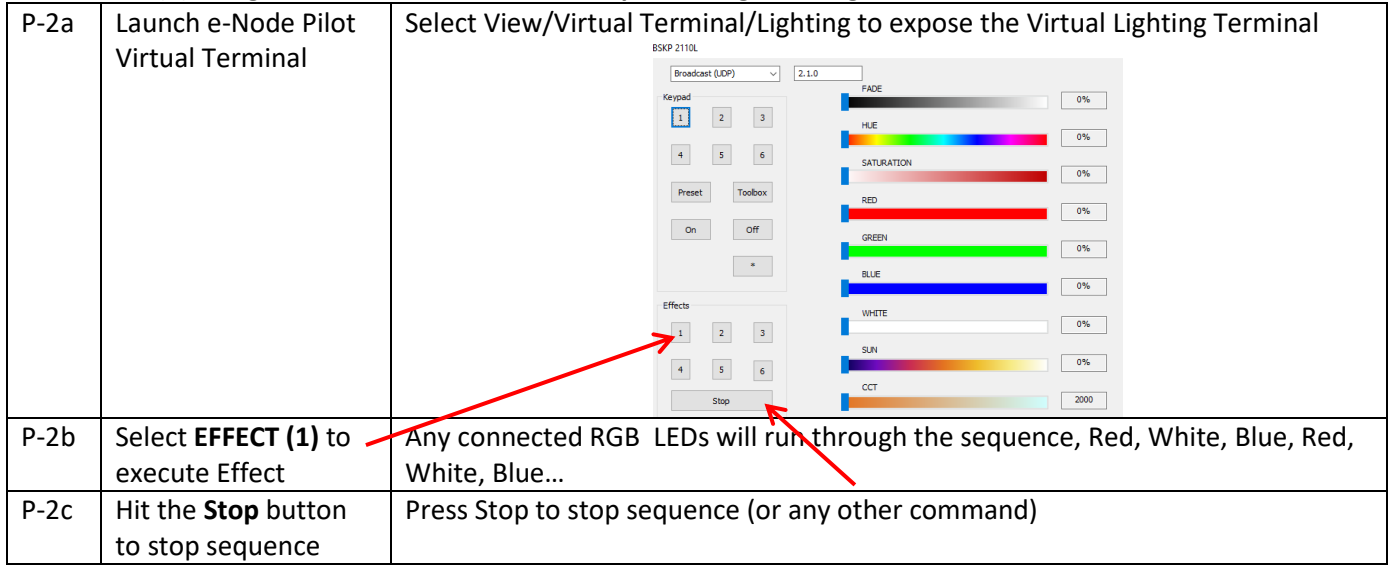

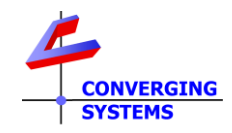

#### **Create a GUI Button for Effect(1) to activate this Red,White,Blue Effect**

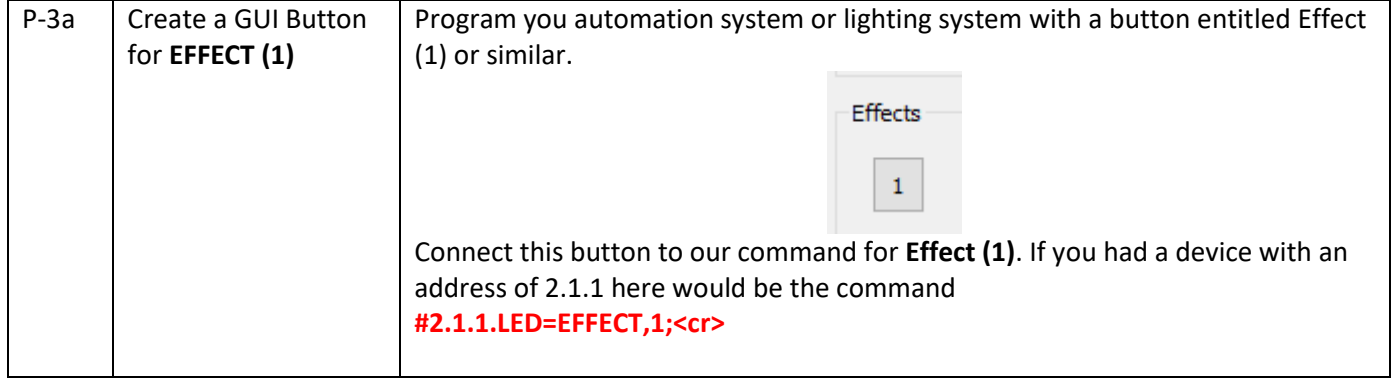

### **Type 2 Programming (through Automation or Lighting Panel)**

This section explains how to create a custom effect based on customer or installer-selected colors using a thirdparty Automation or Lighting System. We will describe this process in terms of **Type 2** programming.

#### **Required Tools:**

You will need the following:

1. Compatible Automation or Lighting Panel.

2. Previously set ILC-x00 controllers addressed with UIDs and Zone/Group/node address (see [Quick Start Guides](http://www.convergingsystems.com/lighting_install_library.php) for more information).

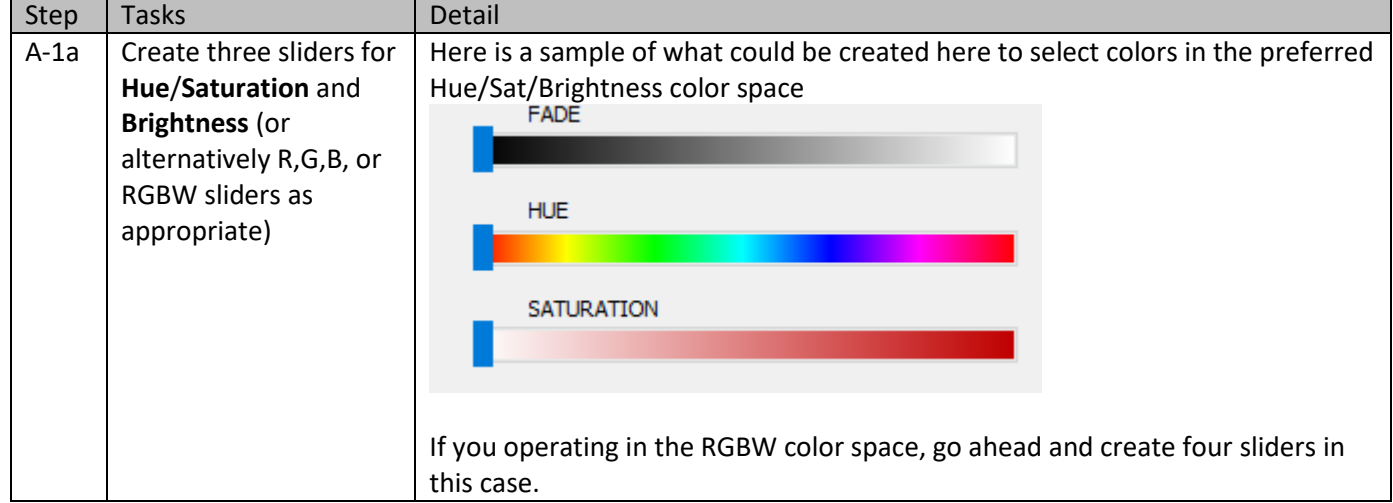

#### **Create tasks in your Automation/Lighting System**

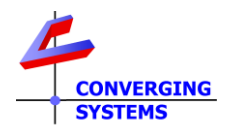

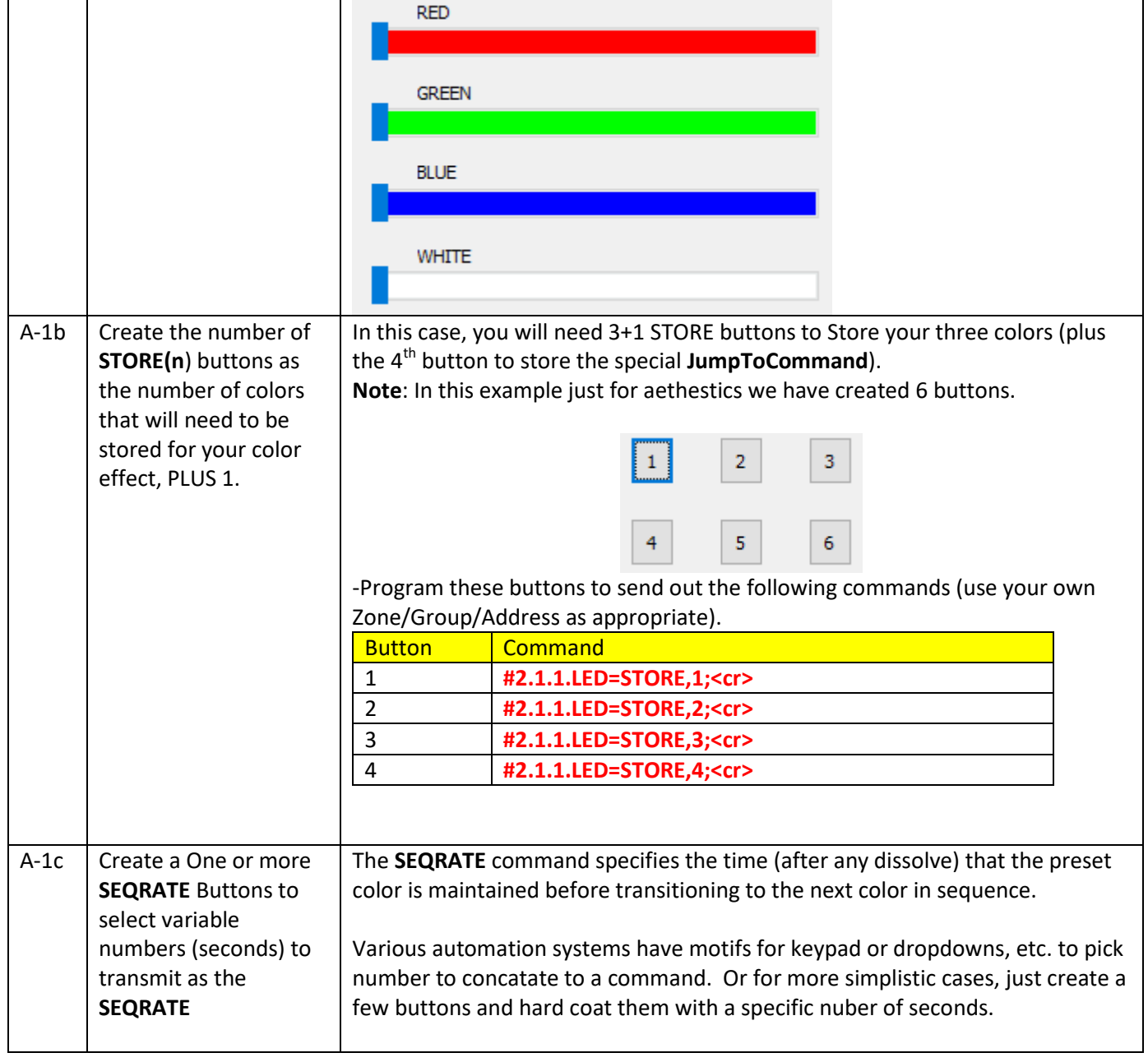

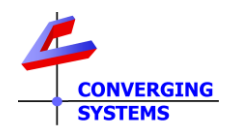

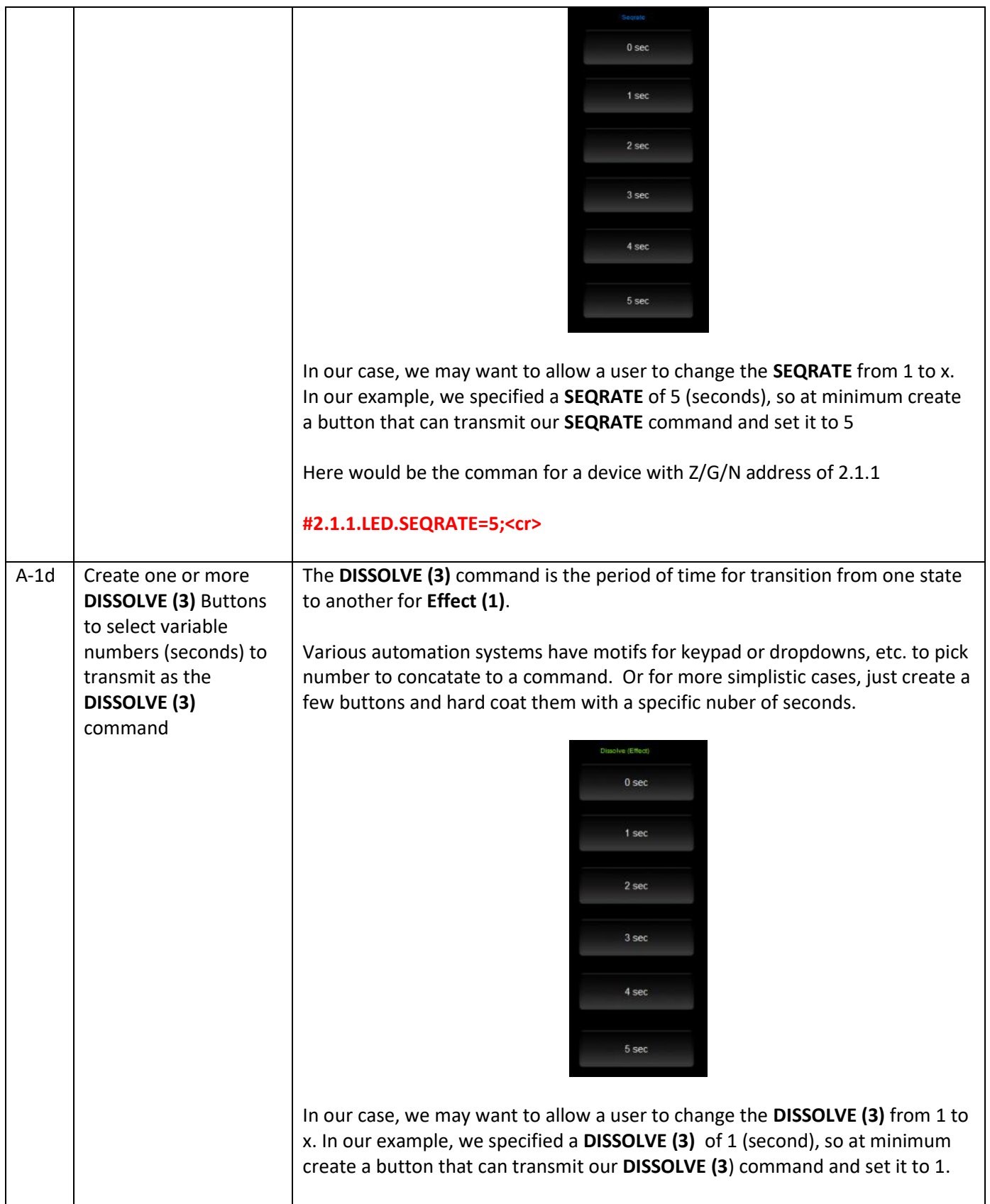

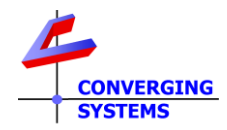

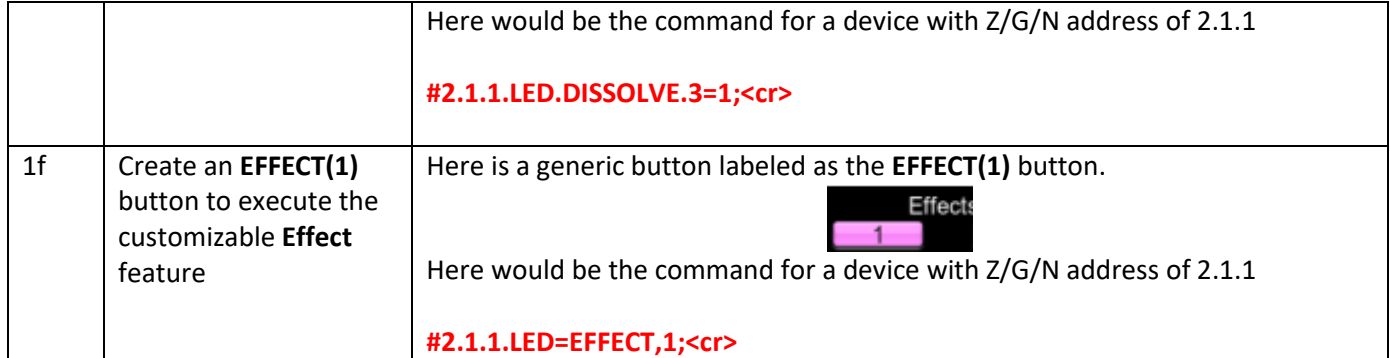

## **Test EFFECT(1) using Virtual Terminal and Finish Up GUI Programming**

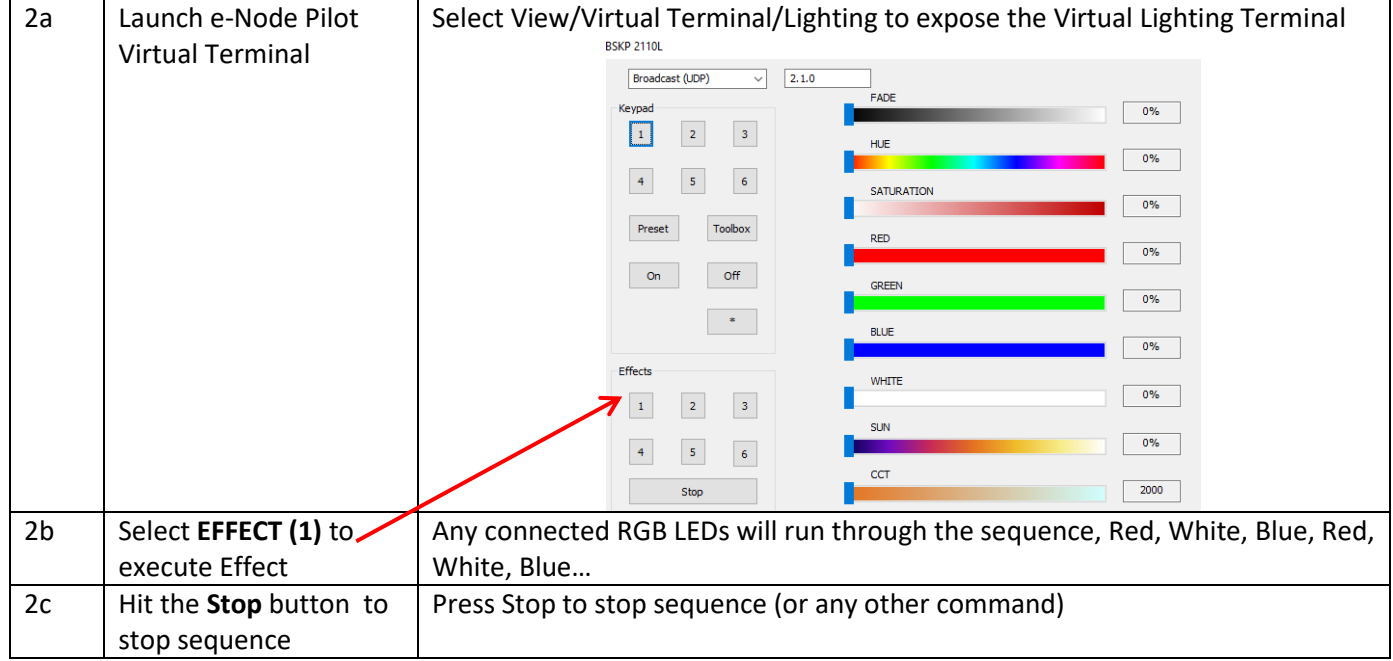

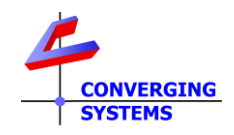

## **Example 2**

Assume you have an installation in a major market upscale hotel that caters to NFL teams visiting for football games. The host hotel wants to welcome the incoming team by proudly displaying the team's colors throughout its lobby. As an option, we demonstrate how a pair of adjustment values for Dissolve Rate (period between the color being on) and Sequence Rate (period that the color remains on) can be set as well.

Unfortunately, within any ILC-x00 controller, there are only 24 storage registers available so in this example we will use the power of the automation system to store those colors prior to runtime and then rely on that automation system to properly (i) download those color entries including a **JumpToCommand** and then (ii) transmit the **EFFECT(1)** command any time a particular logo button is selected (the magic of macros). In effect, the automation system will be used to store colors, transmit those colors, and issue an **EFFECT(1)** command for any logos selected.

Because of the sophisticated nature of this operation, only Type 3 programming (with Automation System) is possible.

#### **The GUI:**

With an automation system, you could program 32 icons on you systems' GUI (don't be upset that we may not have selected your favorite team for our example).

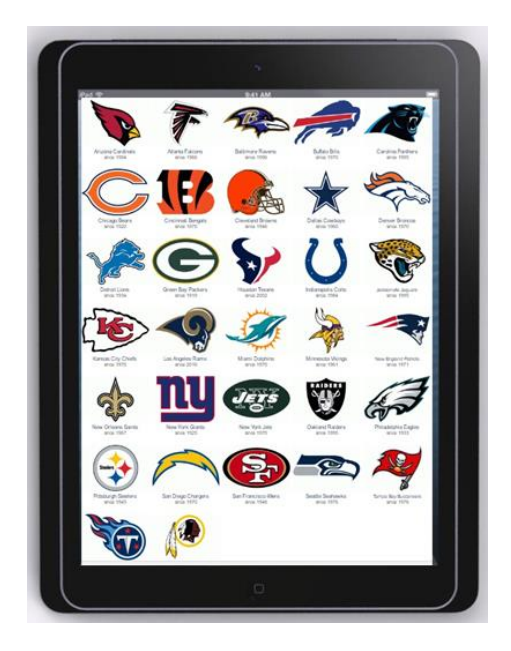

#### **Type 3 Programming (through Automation or Lighting Panel)**

This section explains how to create a custom effect based on customer or installer-selected colors using a thirdparty Automation or Lighting System. We will describe this process in terms of Type 3 programming only.

#### **Required Tools:**

You will need the following: 1. Compatible Automation or Lighting Panel.

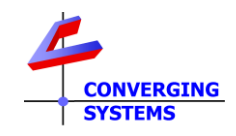

2. Previously set ILC-x00 controllers addressed with UIDs and Zone/Group/Node address (see [Quick Start Guides](http://www.convergingsystems.com/lighting_install_library.php) for more information).

#### **Background:**

If you assume that you want to support logos for all NFL teams, and their respective colors, over 60 different colors would need to be programmed into an ILC-x00 device (but our controller only has 24 registers).

The easiest way to accomplish this task with any of our supported automation platforms (that support macros and the entry of RAW or ASCII commands) using our driver and *harness the power of your automation system*:

 Store the first color into **PRESET(1)** on our controller (dynamically saved until the next color is downloaded into that location and therefore overwritten)

 Store the second color into **PRESET(2)** on our controller (dynamically saved until the next color is downloaded into that location and therefore overwritten)

- Store any remaining color()s) of the sequence into our controller into successive **PRESET(n)** locations until all colors are "saved"
- Store a final **JumpToCommand** (white 240.240.240) on our controller (dynamically saved until the next color is downloaded into that location and therefore overwritten)
- **Send an execute EFFECT,1** command which will then play those just written colors in a color sequence.
- Send optional SEQRATE and DISSOLVE(3) commands to impact the timing of the sequence

#### **Case 1 (where there is not a white color in the teams logos-like the Buffalo Bills)**

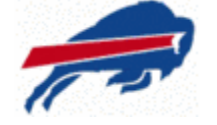

Under that logo would be a macro comprised of the following general steps:

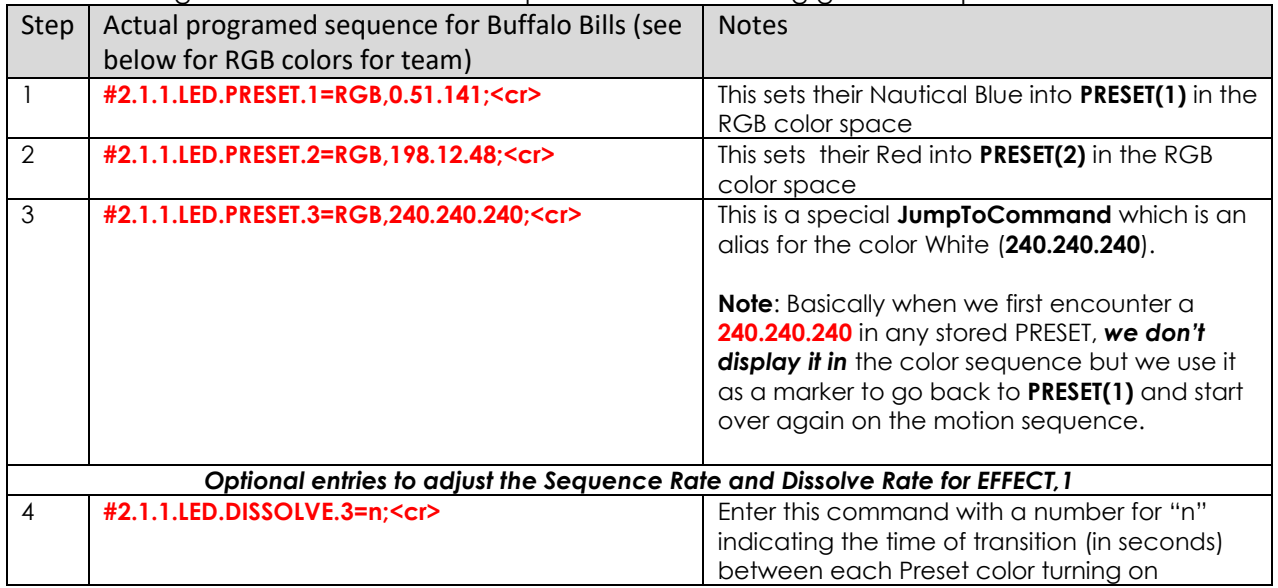

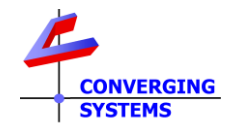

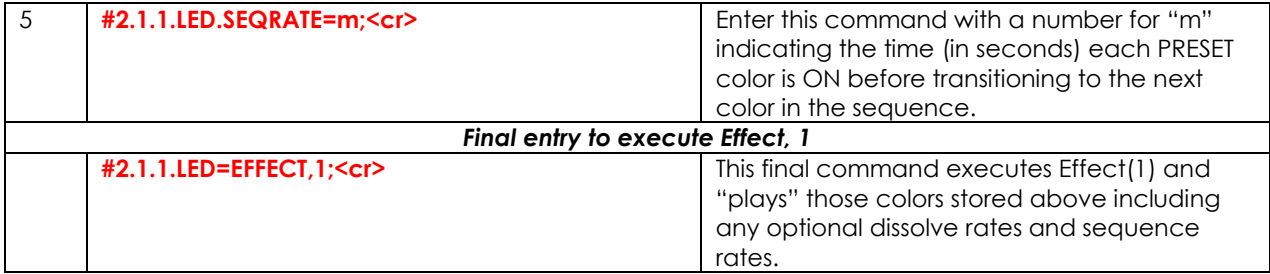

## **Case 2 (where there is a white color in the team's logos-like the Dallas Cowboys)**

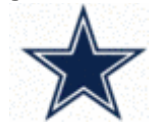

Under that logo would be a macro comprised of the following generals steps:

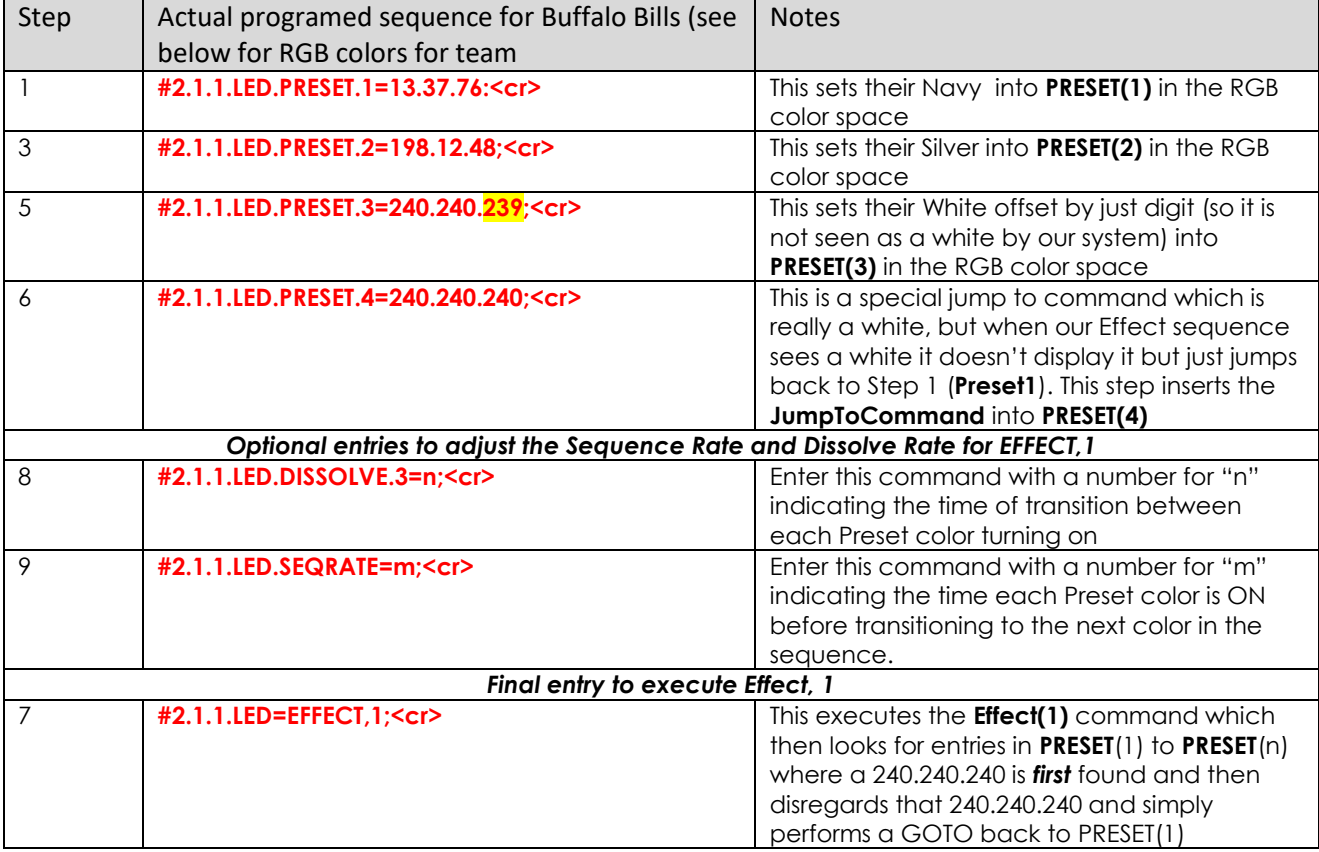

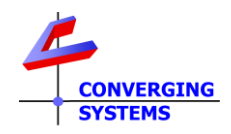

# **Appendix Colors for some NFL Teams**

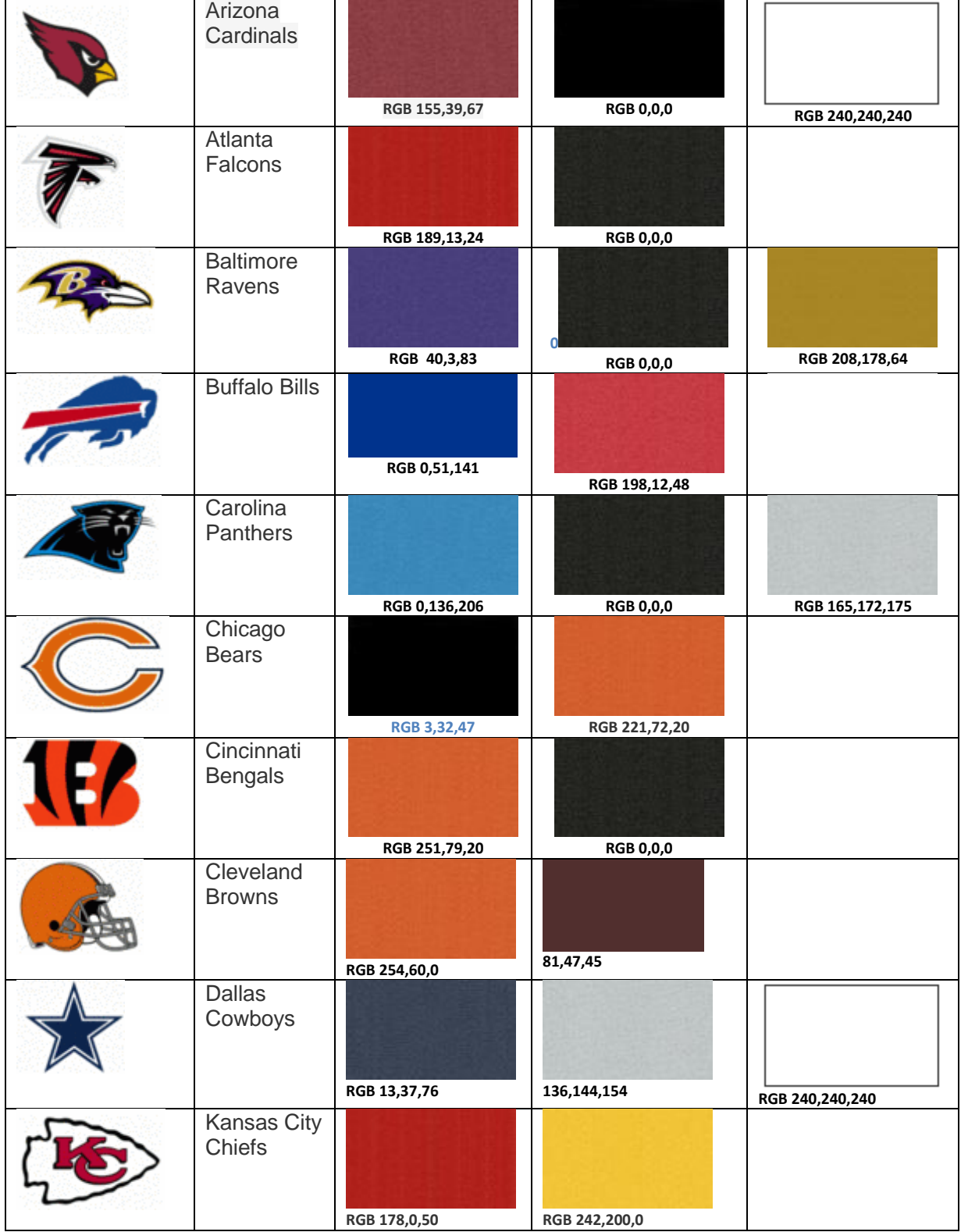

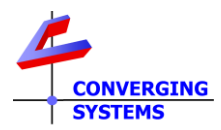

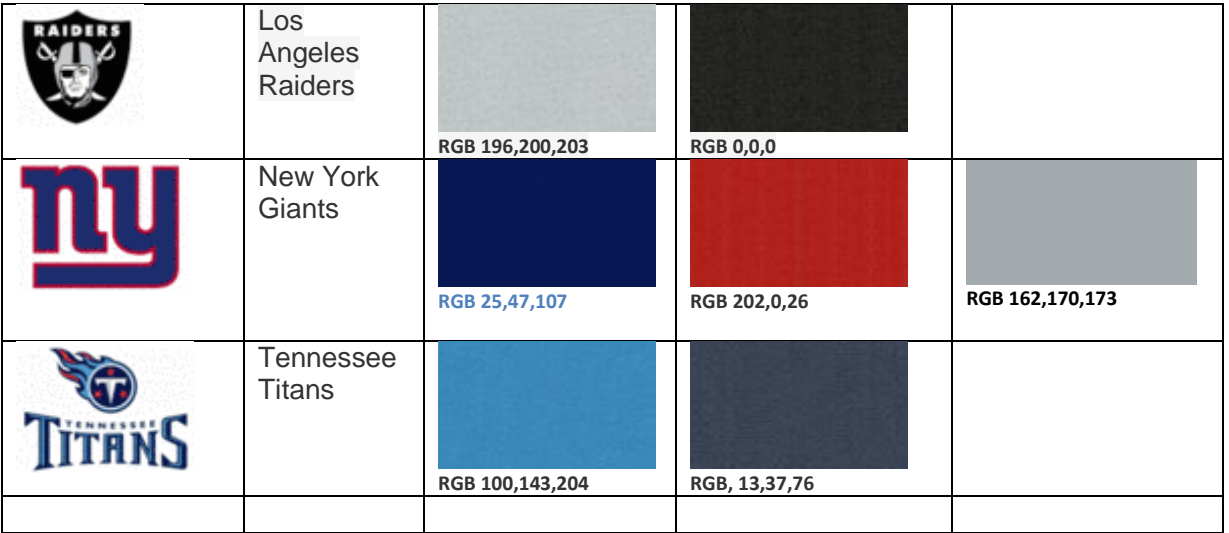

**Src[: http://teamcolorcodes.com/tennessee-titans-color-codes/](http://teamcolorcodes.com/tennessee-titans-color-codes/) <https://www.thepaperframer.com/TeamColors.php?type=nfl>**